- **-1)** Pour télécharger gratuitement le programme **EK** permettant d'écrire les caractères spéciaux sous XP et Vista, cliquez sur **[ce lien vers la page de téléchargement](http://www.esperanto.mv.ru/Ek/index.html)**. Il vous suffira de préciser dans quel dossier de votre disque dur vous souhaitez l'enregistrer. Le programme est léger et s'enregistre donc très rapidement. En outre, il **ne** modifie **pas** la base de registres.
- **-2)** Lorsque le téléchargement est terminé, entrez dans le dossier où vous l'avez enregistré, et exécutez le fichier **ek39inst.exe => Pour certaines versions de Windows, il est sans doute préférable de lancer cette installation en tant qu'ADMINISTRATEUR du PC.**

Les copies d'écran ci-dessous vous montrent les réglages à choisir pour une utilisation classique **sous Windows XP** :

**-a)** Pour Windows **XP**, il n'y a rien à modifier sous l'onglet **"Instalo =** installation**"**. **MAIS ne** validez **rien** pour l'instant, et **sélectionnez l'onglet "Agordo =** paramétrage".

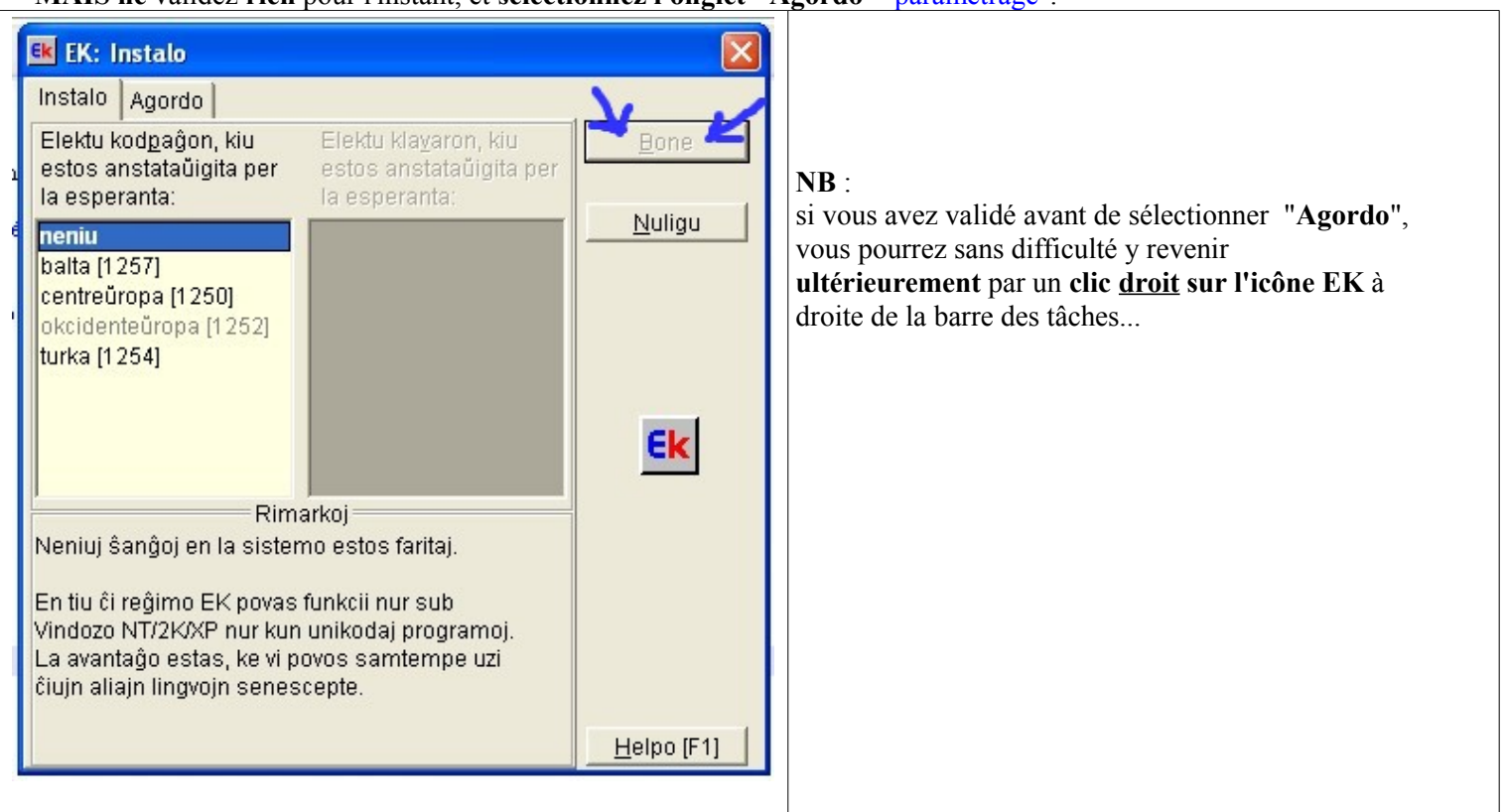

**-b)** Inspirez-vous de l'image ci-dessous. Vous trouverez les **explications en français** sous la copie d'écran :

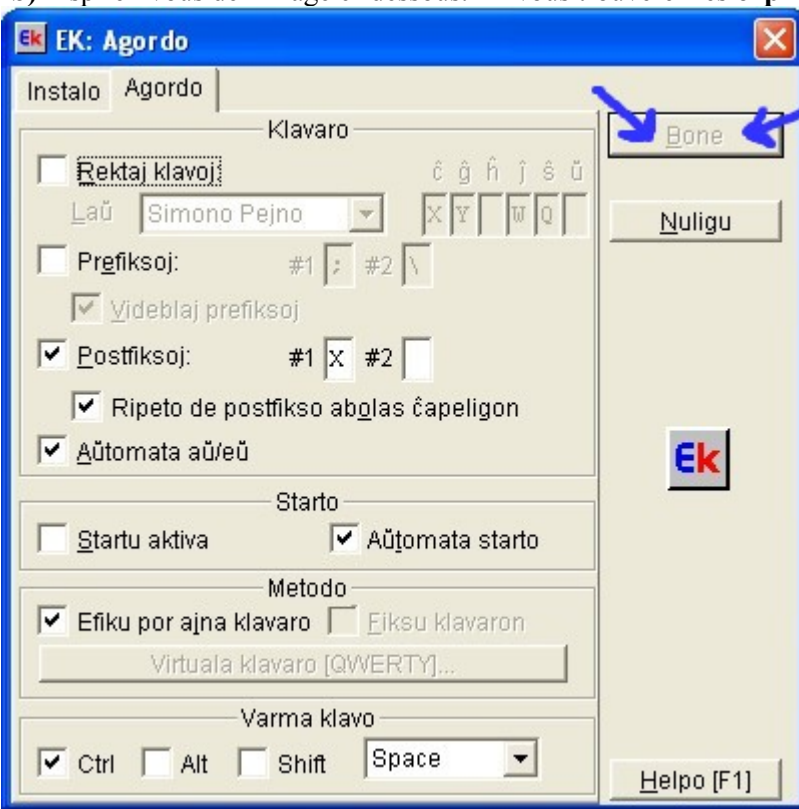

- Cocher '**Postfiksoj**' en complétant la case **#1** par la lettre '**X** ' signifie qu'il suffira par exemple de taper **cxevalo** pour afficher **ĉevalo**, ou de taper **Gxangalo** ou **GXangalo** pour obtenir **Ĝangalo**, etc.
- Cocher '**Ripeto de postfiksoj.**...' signifie qu'un '**x**' supplémentaire annulera l'effet du premier **'x'**. ex : taper **gx** affichera **ĝ**, mais taper **gxx** affichera **gx**
- Cocher '**aŭtomata aŭ/eŭ**' permet d'obtenir que tout **u** après un '**a**' ou un '**e**' se transforme en **ŭ**. Ex : la frappe de **auto** se transformera automatiquement en **aŭto**

 et la séquence **europo** se transforme automatiquement en **eŭropo. Malheureusement, « Balau! » se transformera malencontreusement en « Balaŭ! »** 

- '**Aŭtomata starto**' signifie que l'icône du programme apparaîtra automatiquement à droite de la barre des tâches au lancement de Windows.
	- >>> Mais il ne faudra pas oublier de **cliquer** (clic simple ! ) cette icône pour **activer** ou **désactiver** l'effet du programme (c'est indispensable pour des textes bilingues français-espéranto...).

 $\mathcal{L}_\text{max}$  and  $\mathcal{L}_\text{max}$  and  $\mathcal{L}_\text{max}$  and  $\mathcal{L}_\text{max}$ 

- Si l'on coche aussi "**Startu aktiva**", le programme démarre toujours en mode "**actif**", ce qui peut être gênant si l'on tape surtout des textes en français.
- Si l'on laisse cochée l'option "**varma klavo**" avec les choix **CTRL** + **space**, l'appui simultané des touches [**CTRL**] et [**espace**] activera ou désactivera l'action du programme.
- **-c)** Vous pouvez maintenant cliquer sur "**Bone**" pour valider.
- **-3)** EK est maintenant prêt à fonctionner (mais pas nécessairement activé... ), et son icône est visible en bas à droite de la barre des tâches.

N'oubliez pas qu'il faut cliquer sur cette icône pour activer ou désactiver le programme...